## **Connecting fundraising page to Strava/FitBit**

## **How do I connect my Fundraising Page to Strava?**

Log in to your JustGiving account and view the Fundraising Page you wish to connect with. Scroll down slightly on your Fundraising Page and select the 'Connect Strava' button.

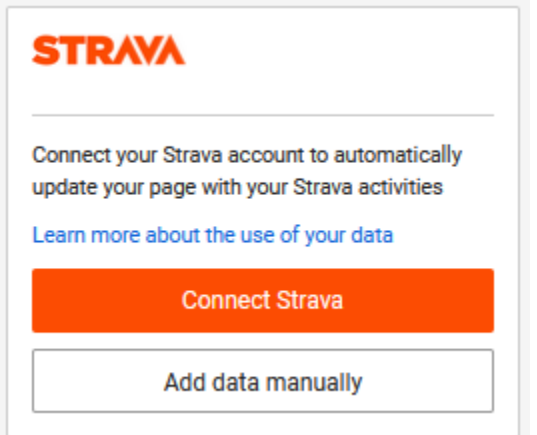

You'll then need to log in to or register with Strava (it's free!). JustGiving do not charge anything to use this functionality.

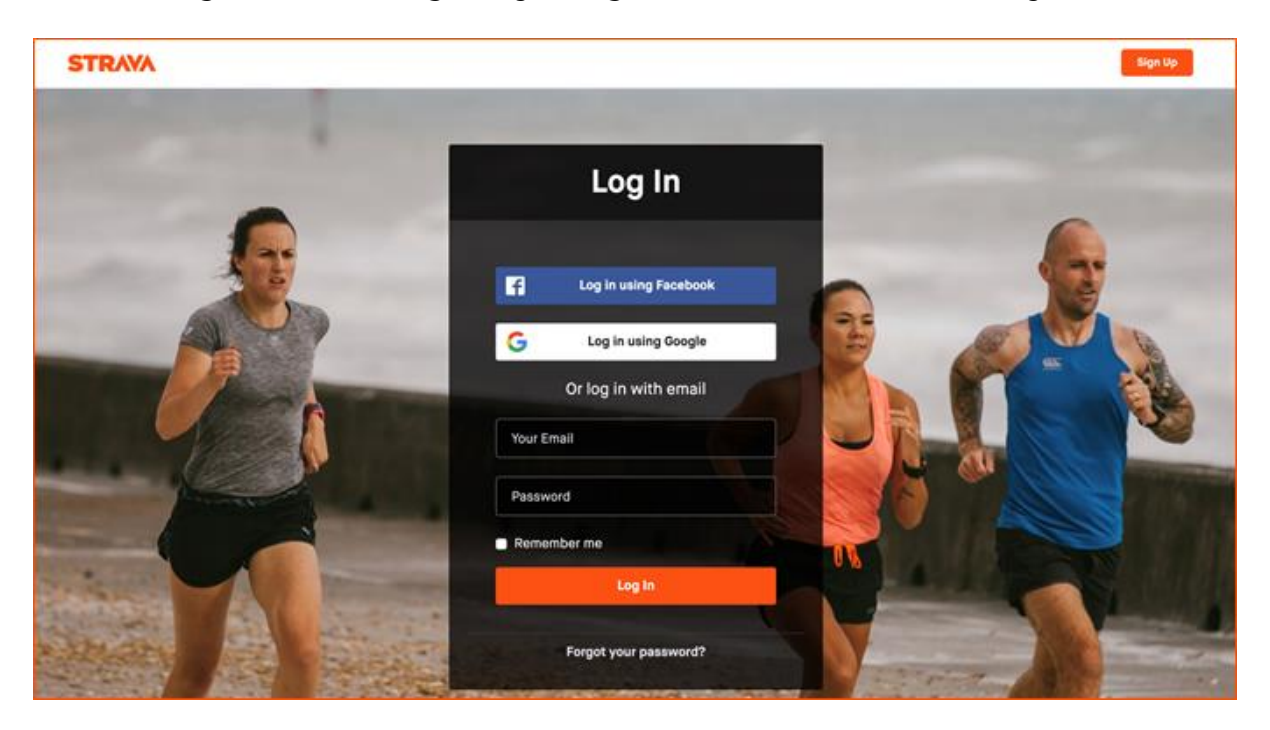

Finally, confirm some Strava permissions and select and save your fitness settings/preferences.

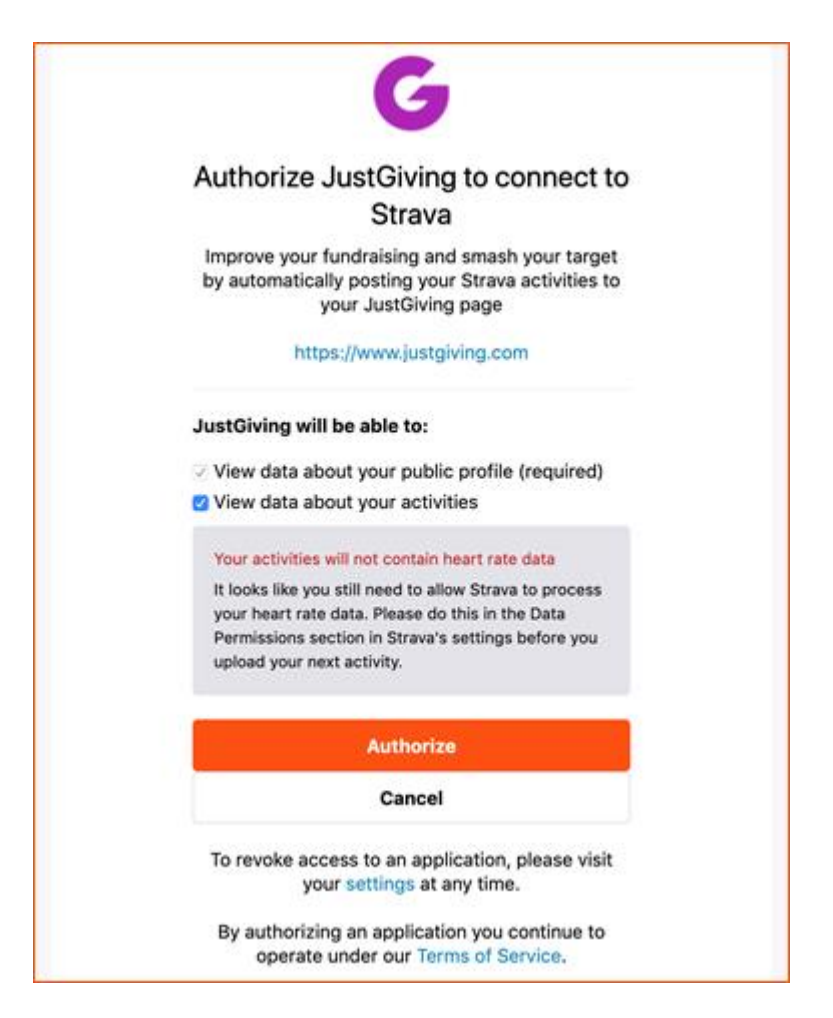

## **How do I connect my Fundraising page with Fitbit?**

Login to your JustGiving account and view the Fundraising Page you wish to connect with. Scroll down slightly on your Fundraising Page and select the 'Connect Fitbit' button.

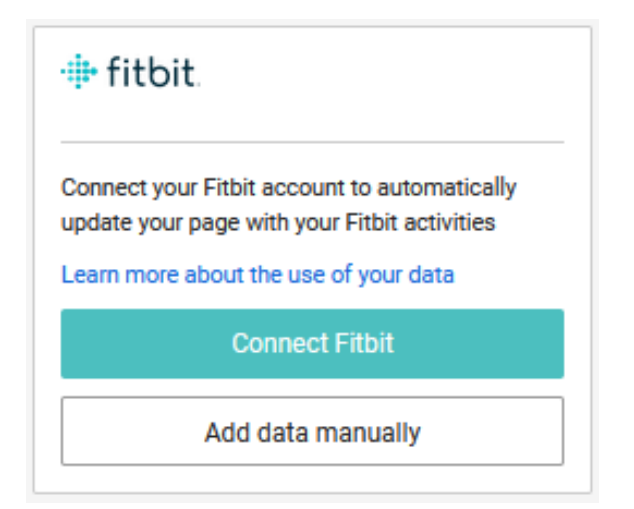

You'll then need to login to your account that your Fitbit device syncs to (it's free!). JustGiving do not charge anything to use this functionality.

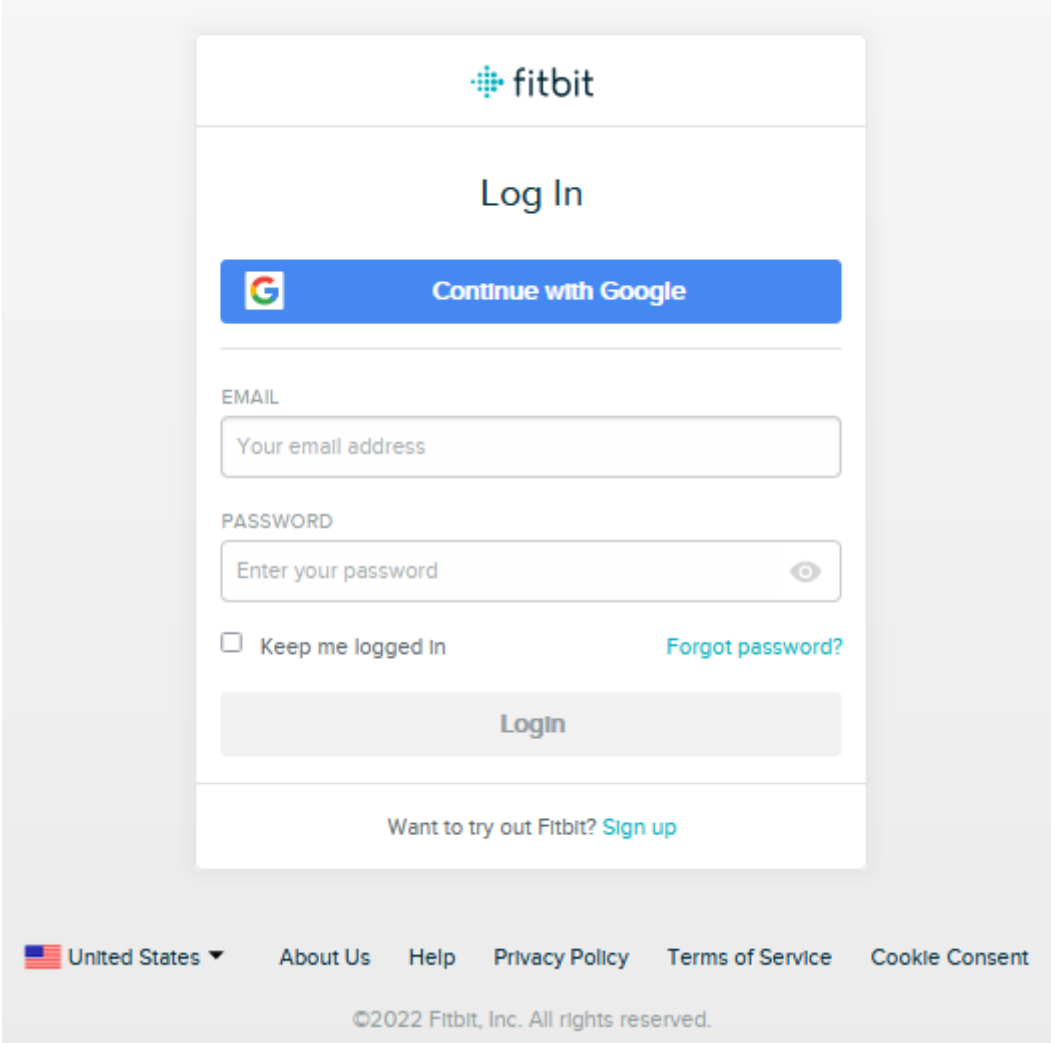

Finally, confirm some Fitbit permissions and select and save your fitness settings/preferences.

## **.**# fitbit

JG-Staging by JustGiving would like the ability to access the following data in your Fitbit account.

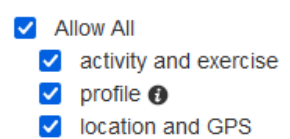

If you allow only some of this data, JG-Staging may not function as intended. Learn more about these permissions here.

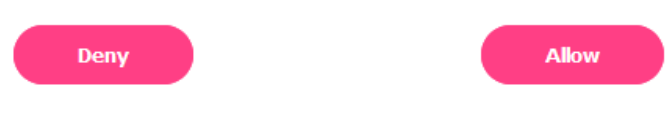

The data you share with JG-Staging will be governed by JustGiving's Privacy Policy<br>and Terms of Service. You can revoke this consent at any time in your Fitbit account settings.